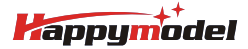

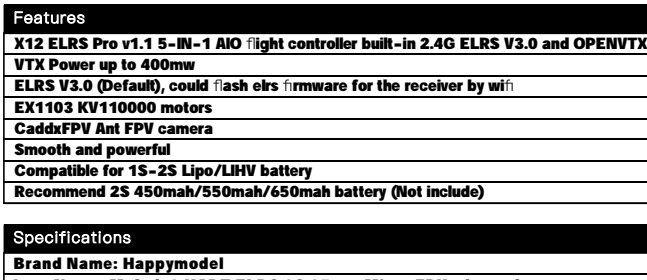

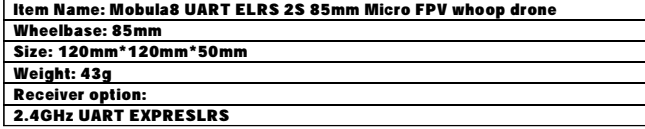

## Package includes

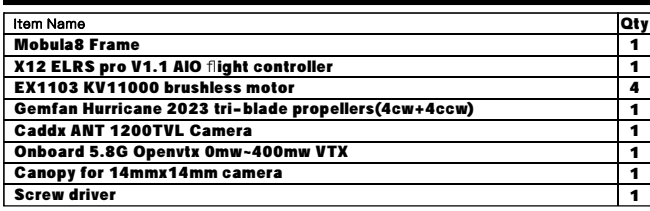

BIND PROCEDURE VIDEO FOR YOUR REFRENCE

Bind procedure video for your refrence :<https://bit.ly/47qGOBu>

1) Supply power to the flight controller by plug USB, then immediately unplug USB when the RGB LED turned on, and then repeat one time again. When the FC is powered on for the third time, the RGB LED light will start to double-flash, which means that the onboard uart receiver enters into the binding mode

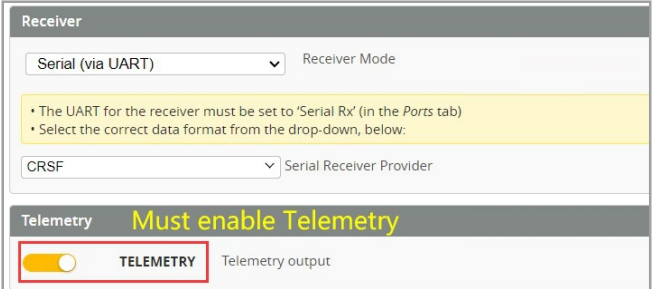

2) Please make sure your ExpressLRS tx module firmware is v3.x.x. And go to ExpressLRS.lua from "TOOLS" menu of your radio transmitter. Then hit [Bind] to binding with the onboard ExpressLRS receiver. The RGB LED should blinking slowly first then turn to solid, that means binding was successfully. 3)"Telemetry" from receiver tab must enable for this flight controller

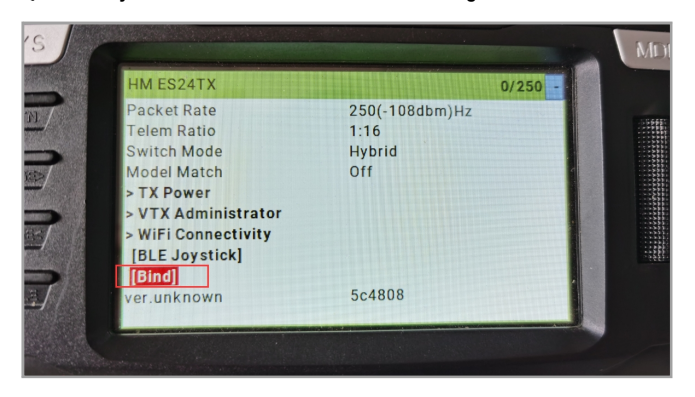

**ARM/DISARM THE MOTOR** 

1)Turn on your radio transmitter and connect the battery to the Mobula8 2S . Then place Mobula8 2S horizontally on the ground.

2)Prepare your goggles, and match the channel with the VTX\_table

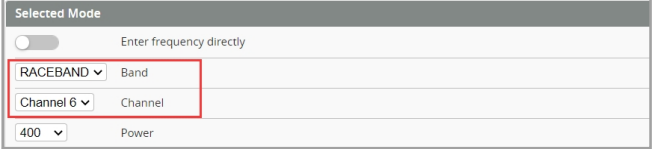

3)The default ARM/DISARM switch was set to "AUX1", usually it's Channel5 of your radio. You can customized a switch for AUX1(Channel5). Then Toggle Aux1 switch to arm the motors, the Red LED at the bottom of the flight controller would get solid once armed, happy flying.

Hide unused n

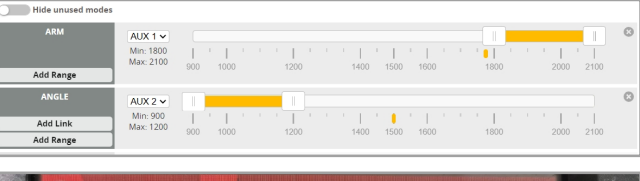

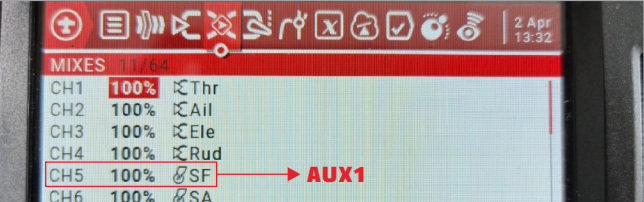

4)Please make sure the MIXES of your radio settings is match the Channel Map of betaflight settings,otherwise it won't be able to armed. The default channel map is "TAER1234", you can also set it to "AETR1234" if necessary.

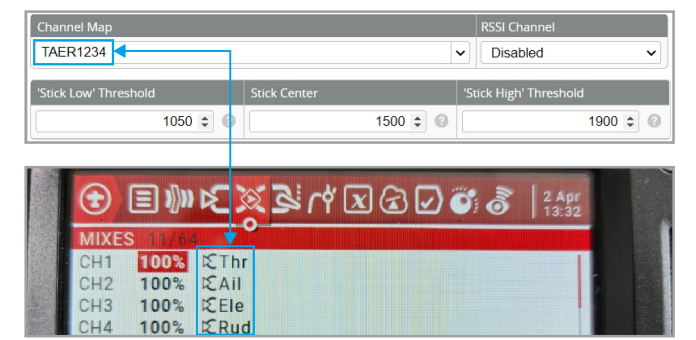

FLIGHT CONTROLLER CONNECTION DIAGRAM

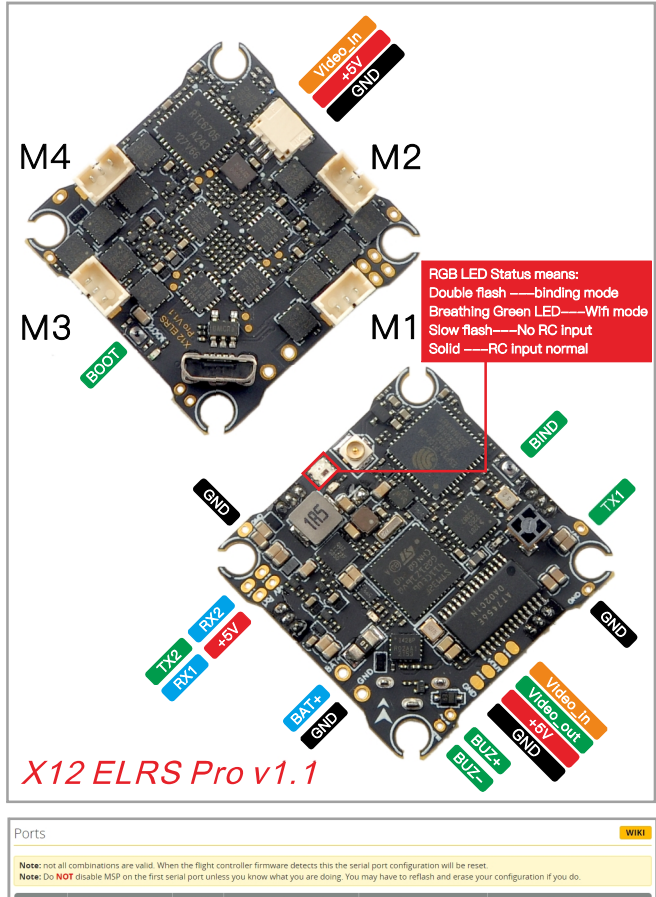

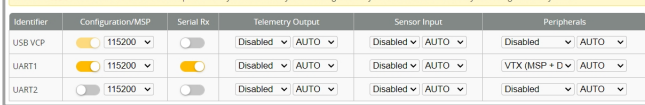

\*RX2/TX2/+5V/GND pads could be used for External Serial Based equipment.

*<u>appymodel</u>* 

## **VOLTAGE AND CURRENTS METER SETTINGS**

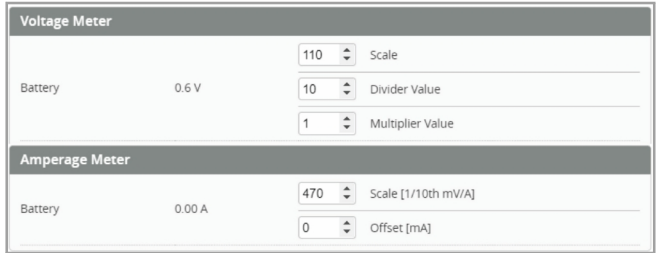

## **DEFAULT PID AND FILTER SETTINGS**

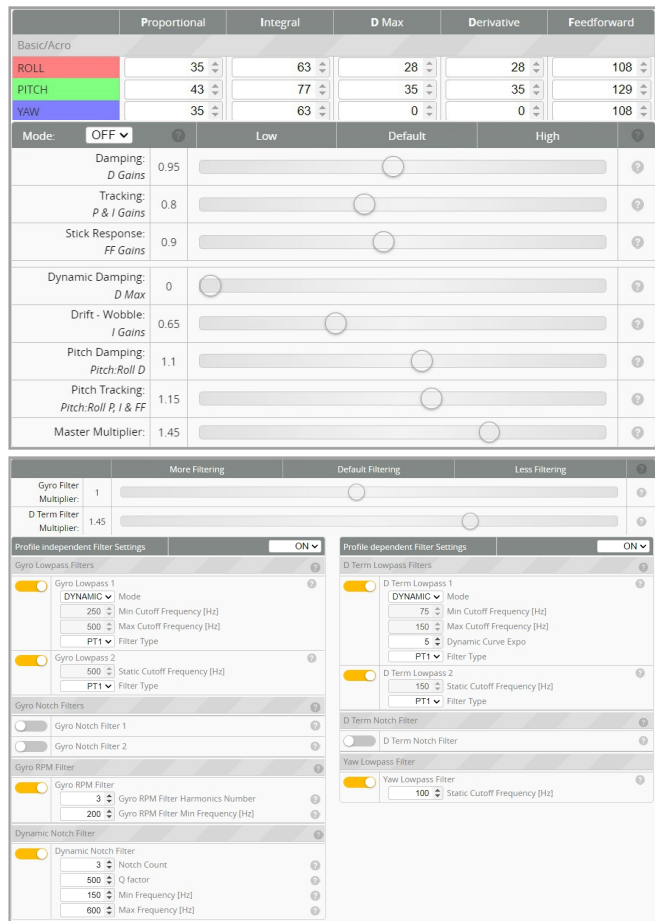

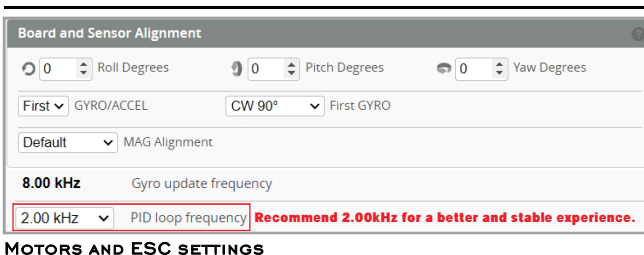

BOARD AND SENSOR ALIGNMENT AND FREQUENCY SETTINGS

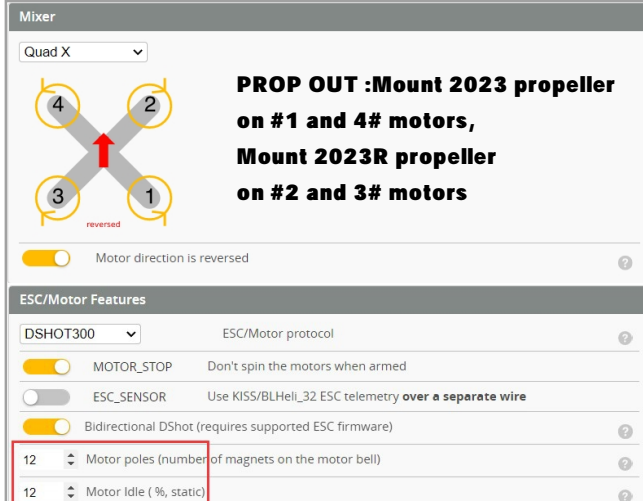

 $\circ$ 

 $12$ 

## **BLUJAY ESC SETTINGS**

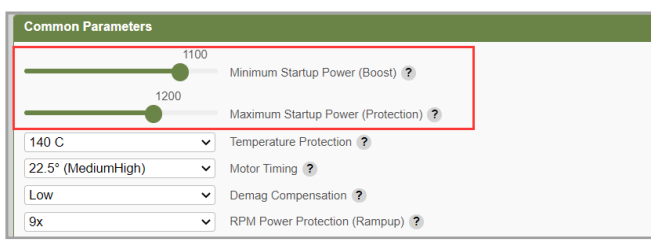

If use 1s battery , sometimes motor maybe spin difficult, then need to change startup power like the picture shows.

**VTX BANDS AND CHANNELS SETUP** 

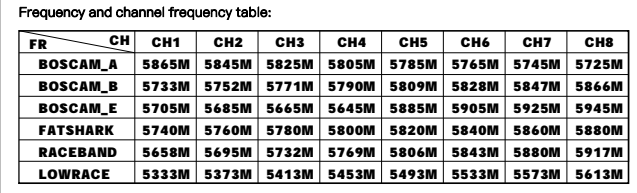

VTX Band/Channel/Power\_Level settings:

As the ELRS RX and VTX target of current firmware version for MSP VTX couldn't change power\_level correctly . So we need to set vtx band/channel/power\_level by VTX Administrator menu from ExpressLRS.LUA on your radio controller. You can also flash latest firmware to fix the issue once firmware updated . Please Check the following steps:

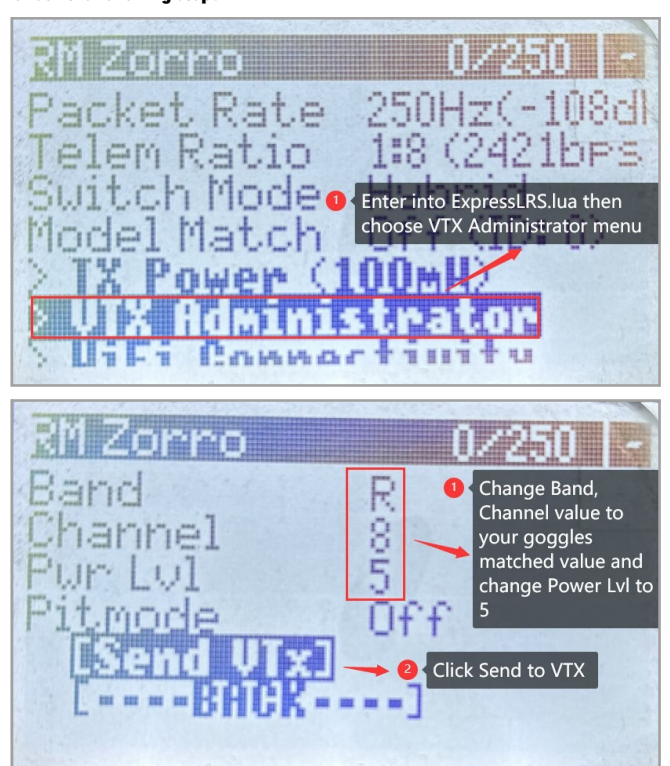

FLIGHT CONTROLLER FIRMWARE UPDATE

1. Install latest STM32 Virtual COM Port Driver

<http://www.st.com/web/en/catalog/tools/PF257938>

2. Install STM BOOTLOAD Driver (STM Device in DFU MODE)

3. Open Betaflight configurator and choose firmware target "STM32F411", then select the firmware version.

4. There are 2 ways to get in DFU Mode: 1). solder the boot pad and then plug USB to computer 2).loading betaflight firmware and hit "flash", then it will getting into DFU Mode automatically.

5. Open Zadig tools to replace the drivers from STM32 Bootloader to WINUSB Driver. 6. Reconnect the flight controller to the computer after replace driver done , and open Betaflight Configurator, loading firmware and flash.

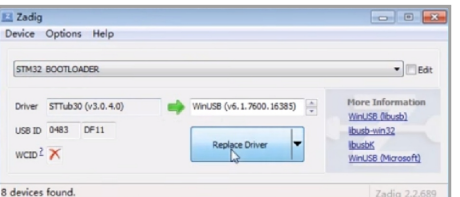

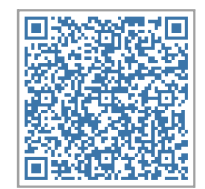

Firmware and diff download